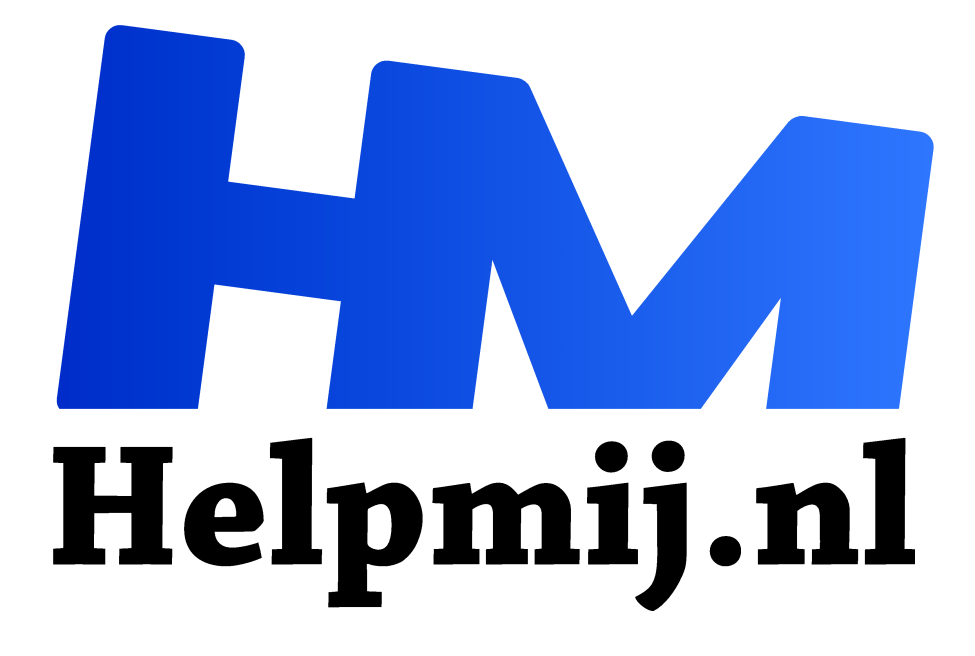

# **Enfuse verschillende belichtingen**

**Handleiding van Helpmij.nl Auteur: Erik98 januari 2017**

" Dé grootste en gratis computerhelpdesk van Nederland

,,

#### **Verschillende belichtingen combineren met Enfuse.**

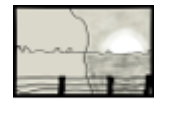

Een heldere lucht, schittering op het water of een opkomende zon en flinke schaduw-partijen zijn lastig te fotograferen. Al snel is een deel van de foto overbelicht en het andere onderbelicht. Volledig overbelichte delen zijn nauwelijks te herstellen, omdat informatie ontbreekt. Wit is wit. In ietwat

onderbelichte delen zit vaak nog voldoende informatie om achteraf de belichting te herstellen.

#### **Schaduwen en Hooglichten**

In veel fotoprogramma's zit het handige filter 'Schaduwen en Hooglichten' waarmee lichte en donkere delen van de foto onafhankelijk kunnen worden aangepast. De speelruimte is echter beperkt: ruis en vervorming (artefacts) worden snel zichtbaar. Bij JPEG wat eerder dan bij RAW.

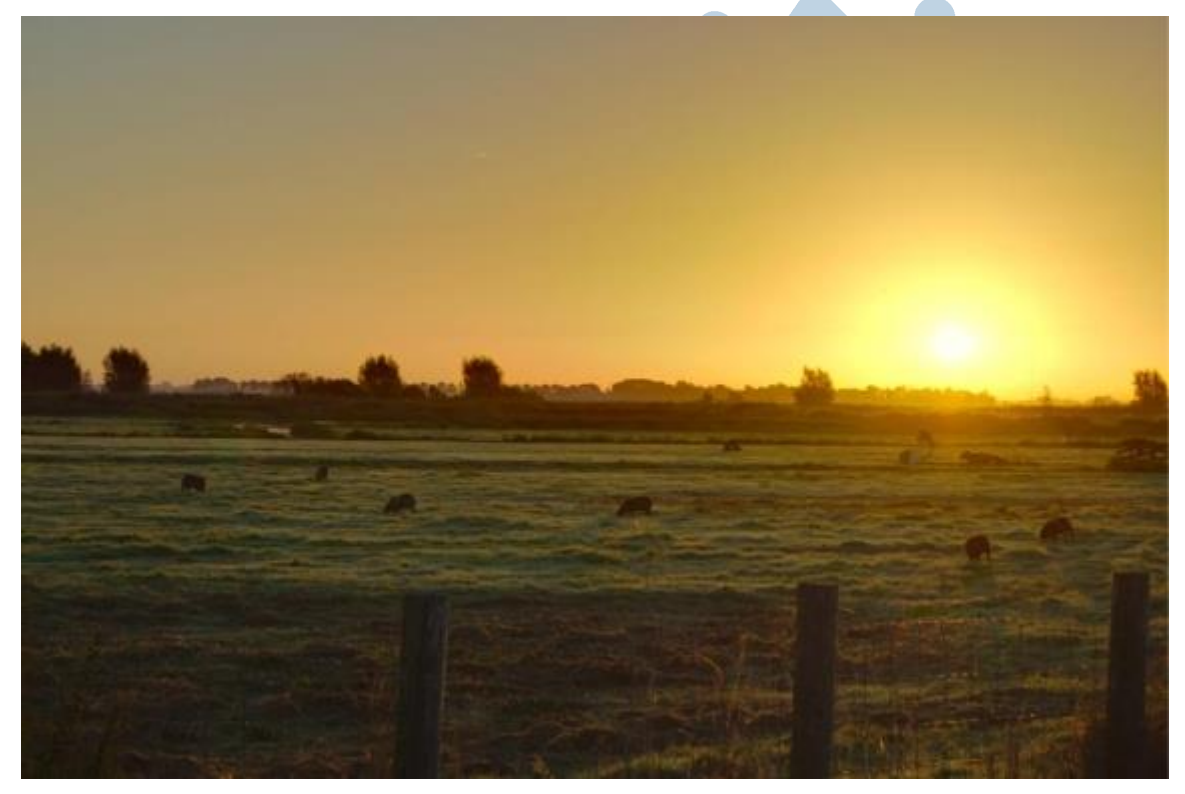

Als de lichte en donkere delen goed van elkaar zijn te onderscheiden (b.v. door de horizon) kan het ook nog op een andere manier. In fotoprogramma's als Darktable (Linux), Lightzone en de GIMP (beide Linux en Windows) kunnen, met behulp van maskers of lagen, verschillende delen van de foto apart worden bewerkt. Ook hier weer blijft het contrastbereik beperkt door de opname.

#### **Bracketing**

Een manier om het contrastbereik te vergroten is het op een slimme manier combineren van meerdere foto's met verschillende belichting, bijvoorbeeld drie gelijke foto's met onderling 2 stops verschil. De meeste camera's hebben een dergelijke instelling waarmee dit kan. Bij Canon heet deze instelling AEB (Automatic Exposure Bracketing). Door de sluiterknop wat langer ingedrukt te houden neemt de camera achter elkaar drie foto's. Als de camera goed

stil wordt gehouden, is een statief niet nodig. Belangrijker is het dat er zo min in het beeld beweegt: overvliegende vogels, stromend water of wiegende takken kunnen de opname verstoren, afhankelijk hoe de foto's worden samengevoegd.

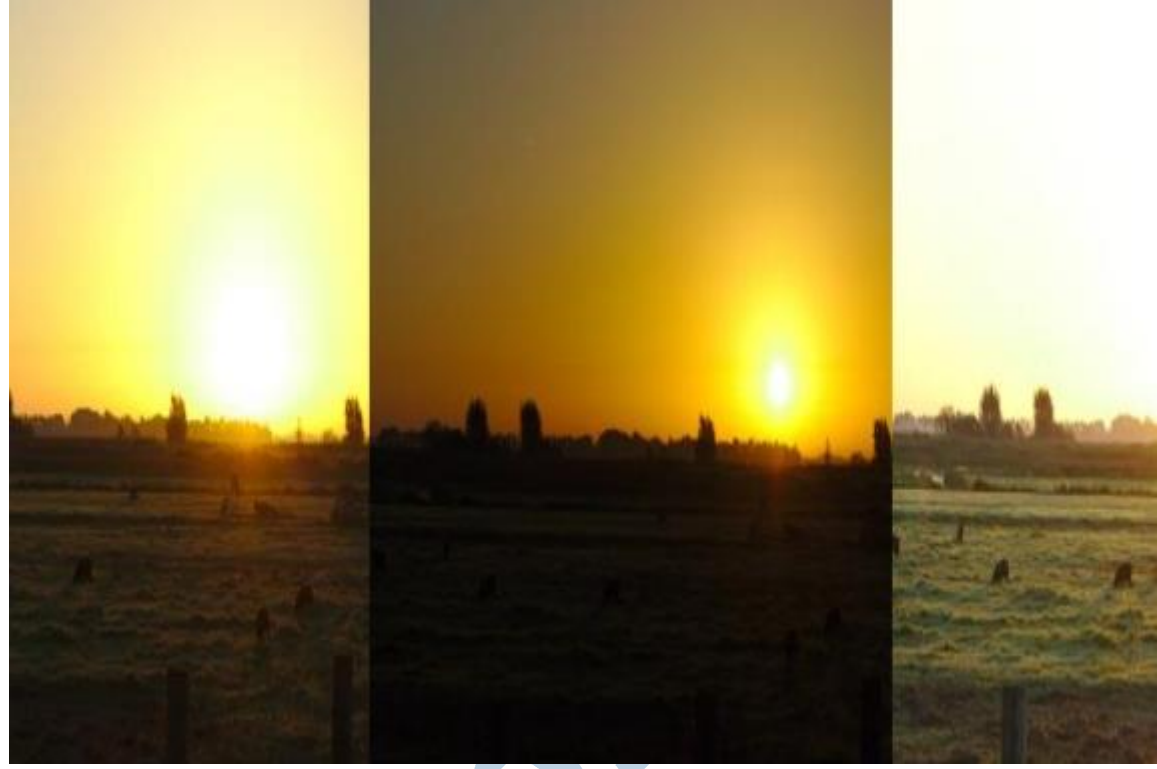

links: 0 ev, midden: -2 ev, rechts: +2 ev

Van de linker foto is met hoog-lichten en schaduw correctie nauwelijks iets te maken. In de middelste foto is met EV-2 alleen de schijf van de opkomende zon volledig overbelicht. In de derde foto met EV+2 zijn de details in het grasland goed zichtbaar. Voor het combineren van de drie foto's kiezen we van iedere foto de gebieden met de beste belichting, contrast en verzadiging:

## **Enfuse**

Samenvoegen kan betrekkelijk eenvoudig met 'Enfuse', een open source command-line applicatie, beschikbaar voor Windows, Mac en Linux. Enfuse is in verschillende fotoprogramma's opgenomen als plug-in in bijvoorbeeld Lightroom (Windows) en in de Kipiplugins voor Digikam (linux), in het panorama programma Hugin (Linux, Windows en Mac). Voor Windows is er EnfuseGUI, voor Linux Macrofusion. Vooral in Linux werkt de command-line makkelijk en snel: plaats alle samen te voegen RAW-bestanden (CR2 bestanden voor Canon) in een map. Zet onderstaande regels in een tekstbestand en sla deze op in de map met de RAW-bestanden. Maak het bestand via de eigenschappen uitvoerbaar. Voer het script uit.

#### #! /bin/bash

#

# CR2-bestanden en script in dezelfde map plaatsen, script starten zonder argumenten # # CR2 omzetten naar tiff

```
ufraw-batch --wb=camera --gamma=0.45 --linearity=0.10 --exposure=0.0 --saturation=1.0 --
out-type=tiff --out-depth=16 --overwrite *.CR2
#
# beelden uitlijnen
align_image_stack -a ais *.tif -m -C
#
# beelden samenvoegen
enfuse -o result0.tif ais_*.tif
#
# eventueel voor kleine details:
enfuse -o result0.tif ais_*.tif --hard-mask
#
# of met iets meer gewicht aan het contrast
enfuse -o result4.tif --exposure-weight=0.5 --saturation-weight=0 --contrast-weight=1
ais_*.tif
#
# tijdelijke bestanden verwijderen
rm -f ais_*.tif
#
```
## **Hugin**

Het eerste wat het script doet is het converteren van alle in de map aanwezige RAWbestanden (hier de CR2-bestanden van Canon) naar TIFF-formaat. Vervolgens worden de TIFF-bestanden onderling uitgelijnd. Om dit te kunnen doen moeten Hugin en ufrawbatch zijn geïnstalleerd. Tenslotte worden de uitgelijnde bestanden samengevoegd. Je ziet wat foutboodschappen voorbijkomen inzake Tiff eigenschappen zoals tags en pixeltypes. Die zijn onbelangrijk.

Nog een voorbeeld van een lastige situatie: volle opkomende zon en een heldere hemel. Met m'n Canon en zonder statief ben ik beperkt tot de AEB-functie: drie foto's met onderling maximaal 2 EV verschil met onderstaand resultaat van de 'middelste' foto. Van foto met -2 EV is alleen de zonneschijf overbelicht, van de foto met +2 EB belichting komt het weiland goed in beeld.

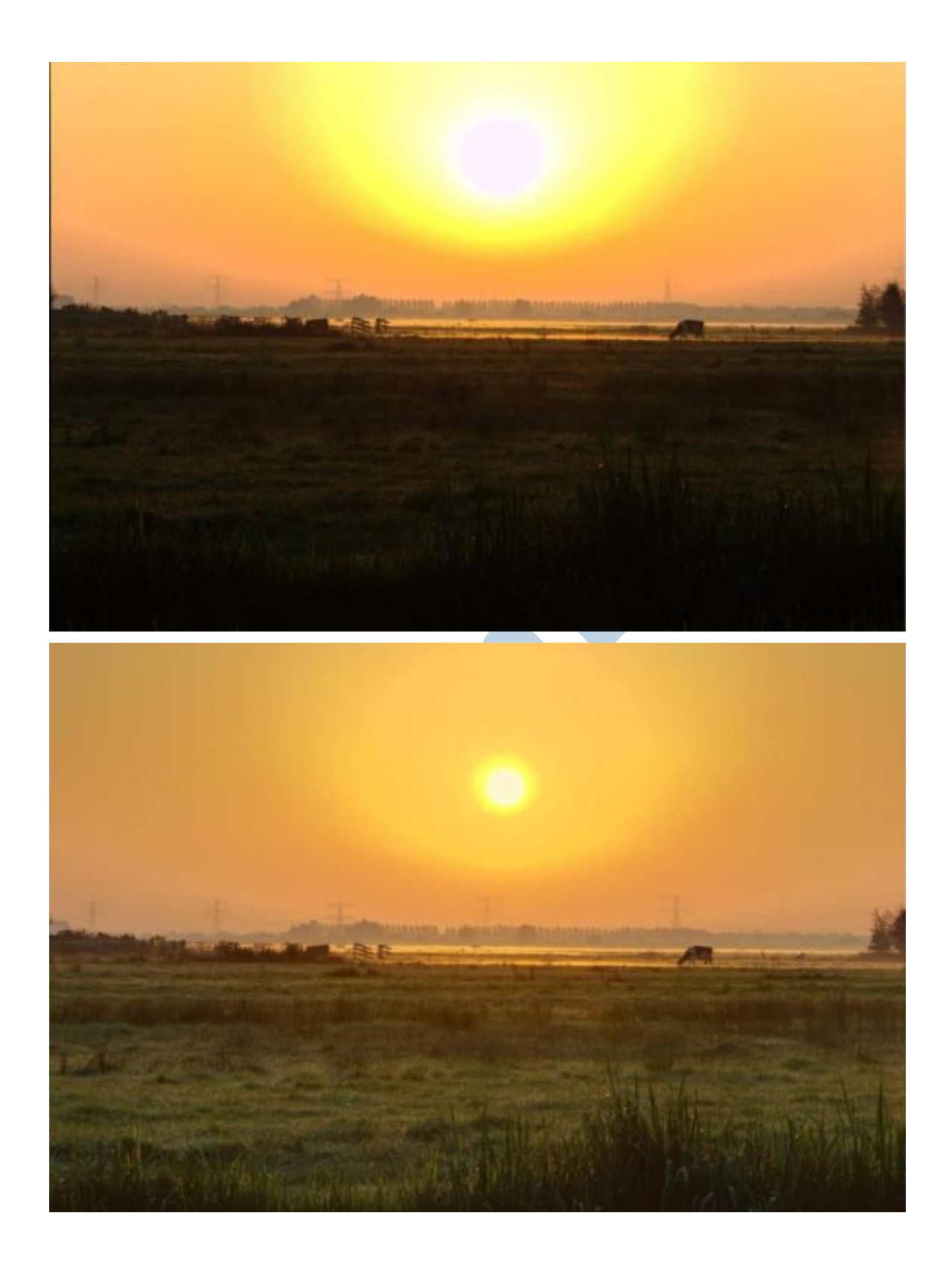

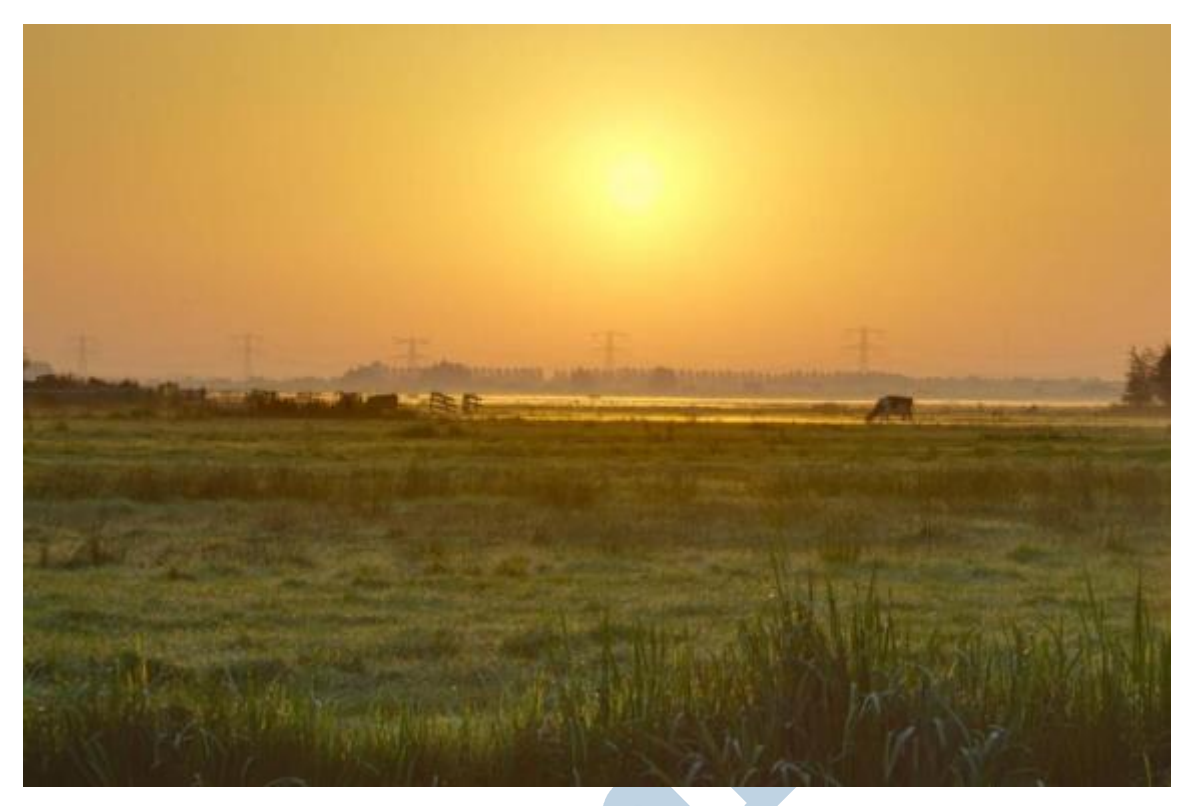

De drie foto's samengevoegd geeft al een aardig plaatje, maar toont tevens de beperking van slechts drie foto met onderling 2 EV verschil: in de egale lucht is goed te zien waar enfuse de keuze maakt van welke foto de pixels afkomstig zijn.

### **Kleiner, fijner**

Een oplossing is meerdere foto's met onderling een kleiner verschil in belichting, maar zoals gezegd dat wordt lastiger. Het is ook niet nodig, want het is heel goed mogelijk om van de drie foto's een reeks foto's te maken met onderling 0,5 EV verschil en deze reeks alsnog samen te voegen. Het resultaat ziet er veel beter uit. Het verloop in helderheid van de lucht is heel gelijkmatig geworden. De zonneschijf zelf was nog steeds overbelicht, maar heeft met het filter 'kleurreconstructie' ietwat geel gekregen.

#### **Macrofusion**

Nog een voorbeeld, nu met MacroFusion. Water en lucht zijn goed belicht, maar de bomen en het gras zijn te donker. Wellicht was het beter geweest het geheel 1 meer te belichten. Net als in het vorige voorbeeld is het een oplossing door van de derde foto ook nog een vierde te maken met 2 stops belichting extra. De reeks wordt dus EV-2, EV-0, EV+2 en EV+4.

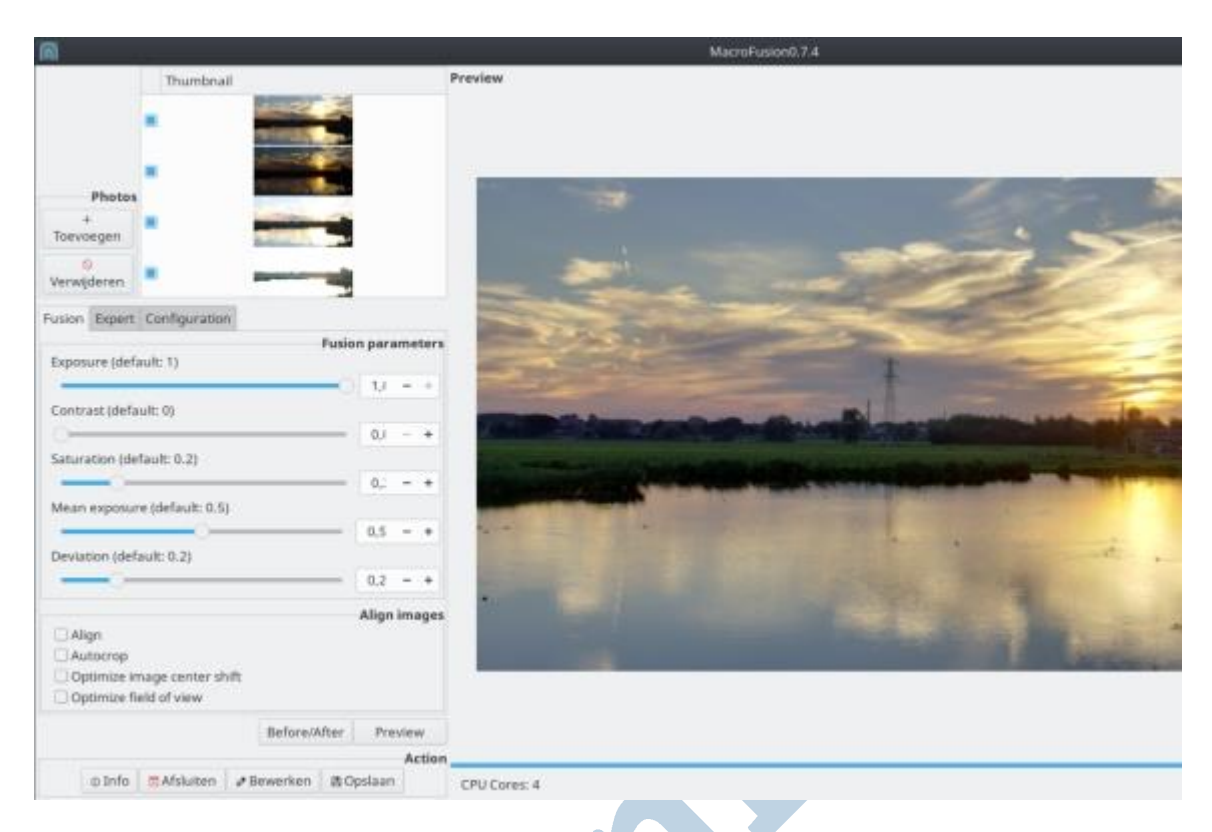

#### **Tenslotte**

Veel plezier met Enfuse en Macrofusion! Dit jaargetijde is ideaal om er een meester in te worden.